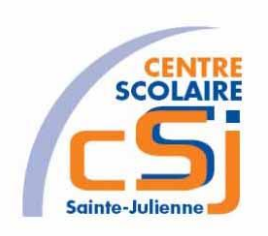

# **CENTRE SCOLAIRE SAINTE-JULIENNE**

**TA 5 – Les classes**

## **Exercices Projet – Enoncés**

### **Mise en situation**

Ton ami et toi avez décidé de mener à bien un projet mais lequel? Vous explorez plusieurs pistes suivant diverses thématiques.

### **Objets d'apprentissage**

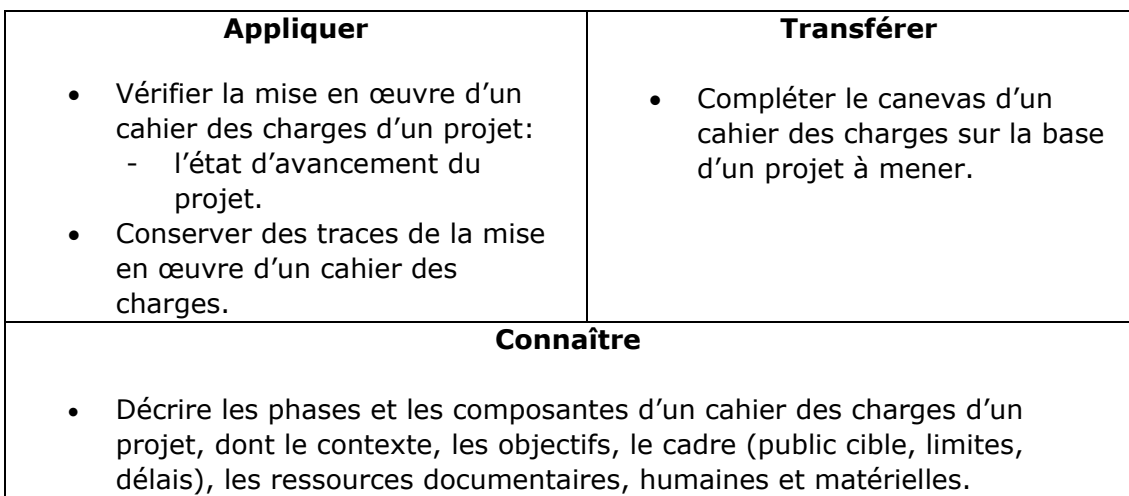

### **Tâches à accomplir**

- 1. Etablir le diagramme de classes des énoncés proposés.
- 2. Envoyer la solution informatisée au professeur.

### **Ex 1 – La bourse du vin**

Après authentification, un client peut commander des vins par internet à la bourse du vin. Lors d'une commande il peut choisir différents types de vin. Le nombre de bouteilles de chaque type doit être un multiple de 6. Si la commande contient au minimum 24 bouteilles, la livraison à domicile est gratuite. Sinon, un supplément doit être payé pour les frais de transport. Les clients qui sont membres de la bourse du vin ont droit à une réduction de 5% sur le prix total de la commande (frais de transport exclus).

Après le calcul du prix, la commande est préparée pour envoi. Le client, quant à lui, peut continuer à faire d'autres commandes s'il le souhaite. La livraison d'une commande s'effectue seulement s'il y a suffisamment de commandes dont l'adresse de livraison se trouve dans la même région, ou si le délai depuis la commande a dépassé les 2 semaines.

Au moment de la livraison, le client peut payer par carte bancaire (VISA ou Bancontact).

Exercices – Anckaert Michaël 19/06/21 5TTI

Si le client est membre de la bourse du vin, il peut également choisir d'effectuer un virement de son compte bancaire avec un délai maximum d'une semaine. Après la réception du paiement par la bourse du vin, la commande est clôturée.

Si certaines bouteilles d'une commande déjà livrée sont de mauvaise qualité, le client peut toujours demander à la bourse de vin de les récupérer. Les bouteilles seront alors récupérées sur place lors d'un prochain passage du livreur, et le client sera remboursé.

### **Ex 2 – L'application pour smartphone**

On veut Modéliser une application pour smartphones destinée aux différents « membres » du CSSJ: étudiants, enseignants, visiteurs (p.ex., anciens étudiants, futurs étudiants). L'énoncé de la fonctionnalité de cette application est décrit ci-dessous.

L'application devra fournir des informations spécifiques à chaque utilisateur, mais la fonctionnalité de l'application sera différente selon le type d'utilisateur:

- Chaque utilisateur de l'application pourra utiliser l'application comme un guide du CSSJ, indiquant sur un plan du CSSJ ou de la ville où se trouve chaque bâtiment et comment s'y rendre à partir de sa position actuelle. Un utilisateur pourra trouver dans l'annuaire une personne, un service ou un département du CSSJ, et être guidé vers celui-ci.
- Un *étudiant* aura accès à son horaire de cours, synchronisé avec son agenda, indiquant à quelle date et quelle heure il a cours, dans quelle salle et avec quel professeur. L'étudiant pourra également utiliser l'application pour consulter les valves électroniques, les fiches UAA et d'autres informations pour l'ensemble de ses cours. L'étudiant pourra demander de rencontrer le professeur. Après confirmation par le professeur, le rendez-vous sera inscrit dans les agendas des smartphones de l'étudiant et du professeur.
- Un *enseignant* aura accès aux mêmes fonctionnalités qu'un étudiant. En plus de cela, il pourra envoyer des annonces aux valves électroniques, consulter la liste des étudiants inscrits à ses cours, et envoyer des e-mails à un ou plusieurs étudiants.
- Un *visiteur* pourra utiliser l'application pour être informé, selon son profil (ancien étudiant, futur étudiant, …) et ses centres d'intérêt, des événements spécifiques organisés par le CSSJ (par exemple, journées portes ouvertes, congrès ou séminaires, excursions…). Ces événements spécifiques seront accompagnés par l'information sur l'horaire spécifique et les locaux où les événements prendront place.

### **Ex 3 – Le régulateur de vitesse**

Soit le fonctionnement d'un régulateur de vitesses d'une voiture de type Opel Astra présenté à la page suivante.

### Systèmes d'assistance au conducteur

#### **A** Attention

Les systèmes d'assistance au conducteur ont été concus pour aider le conducteur et ne remplacent absolument pas sa vigilance.

Le conducteur assume la pleine responsabilité de sa conduite.

En cas d'utilisation des systèmes d'assistance au conducteur, toujours être attentif aux conditions de circulation.

### Régulateur de vitesse

Le régulateur de vitesse peut mémoriser et maintenir des vitesses allant de 30 à 200 km/h. Descentes et montées peuvent provoquer des écarts par rapport à la vitesse mémorisée.

Pour des raisons de sécurité, le régulateur de vitesse ne peut être activé qu'après que vous ayez appuyé une

#### Diminution de la vitesse

Avec le régulateur de vitesse activé, maintenir la molette sur SET/- ou la tourner brièvement plusieurs fois sur SET/- : la vitesse diminue en continu ou pas à pas.

#### Désactivation

Appuyer sur le bouton R, le témoin ် s'allume en blanc sur le combiné d'instruments. Le régulateur de vitesse est désactivé. La demière vitesse réglée utilisée est mémorisée pour la reprise de la vitesse plus tard. Désactivation automatique :

- vitesse du véhicule inférieure à 30 km/h :
- vitesse du véhicule supérieure à 200 km/h;
- actionnement de la pédale de frein;
- actionnement de la pédale d'embrayage pendant quelques secon $des:$
- " levier sélecteur en position N ;

fois sur la pédale de frein. Une activation en première vitesse n'est pas possible.

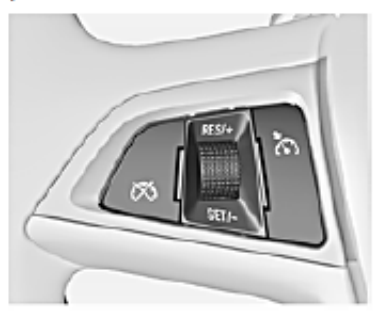

Ne pas activer le régulateur de vitesse lorsqu'une vitesse constante n'est pas conseillée.

Avec une boite automatique, n'activer le régulateur de vitesse qu'en mode automatique.

Témoin © ♡ 114.

#### Mise en marche

Appuver sur le bouton (6), le témoin o s'allume en blanc sur le combiné d'instruments.

- régime moteur très bas ;
- le système antipatinage ou l'Electronic Stability Control est entré en fonctionnement

#### Reprise de la vitesse mémorisée

Tourner la molette sur RES/+ à une vitesse supérieure à 30 km/h. La vitesse mémorisée sera reprise.

#### Désactivation

Appuyer sur le bouton (6), le témoin S'éteint sur le combiné d'instruments. La vitesse mémorisée est effacée.

Le fait de couper le contact efface aussi la vitesse mémorisée.

### **Activation**

Accélérer jusqu'à la vitesse désirée et tourner la molette sur SET/- ; la vitesse actuelle est mémorisée et maintenue. Le témoin ® s'allume en vert. La pédale d'accélérateur peut être reláchán.

Il est possible d'augmenter la vitesse en enfonçant la pédale d'accélérateur. Après relâchement de la pédale d'accélérateur, la vitesse mémorisée est rétablie

Le régulateur de vitesse reste allumé lors du changement de rapport de vitesses.

#### Augmentation de la vitesse

Avec le régulateur de vitesse activé, maintenir la molette sur RES/+ ou la tourner brièvement plusieurs fois sur RES/+ : la vitesse augmente en continu ou pas à pas.

En variante, accélérer jusqu'à la vitesse souhaitée et la mémoriser en tournant la molette sur SET/-

### **Ex 4 – La gestion d'école**

On souhaite informatiser une partie de la gestion d'une école. Le personnel de cette école est composé de professeurs et de secrétaires. Chaque membre du personnel est identifié par un numéro de matricule « employé » et est décrit par ses nom, prénom et adresse.

L'école est composée de locaux (identifiés par un numéro) qui sont soit des bureaux (dans ce cas ils sont pourvus d'un unique téléphone), soit de salles de cours (qui comprennent un certain nombre de places). Un bureau est occupé par un professeur et/ou plusieurs secrétaires.

Un étudiant est doté d'un numéro matricule étudiant. On souhaite également disposer dans la base de données, des noms, des prénoms et adresses des étudiants inscrits dans l'école.

Un étudiant s'inscrit dans une unique année d'études, identifiée par un code (unique) et un nom (unique).

Le programme d'une année d'études consiste en un ensemble de cours décrits par un code, un intitulé et un nombre d'heures). Un cours peut regrouper plusieurs années d'études. On souhaite voir figurer le titulaire du cours.

Seules les informations relatives à l'année en cours seront conservées.

### **Ex 5 – La fédération sportive**

Une fédération sportive désire informatiser l'organisation de ses tournois. Les clubs de la fédération sont dotés d'un numéro (unique) et d'un nom (unique). Chaque club attribue à ses équipes un numéro, unique au sein du club.

Chaque joueur d'un club appartient à une seule équipe de celui-ci. Un joueur est décrit par un numéro de matricule unique attribué par la fédération, ses nom, prénom et adresse, son « numéro de maillot » (unique au sein de l'équipe), sa « place » sur le terrain.

Un tournoi est décrit par un numéro (unique) et sa date. Chaque tournoi est organisé par un club de la fédération. Au cours d'un tournoi, les différentes équipes qui y participent s'affrontent dans les matchs. Un match est décrit par un numéro, unique au sein du tournoi, et son résultat (victoire de l'équipe A, victoire de l'équipe B ou match nul).

### **Ex 6 – La gestion des patients d'un hôpital**

Un hôpital désire réaliser l'informatisation de la gestion de ses dossiers « patients ». On décrit ci-dessous les informations qui doivent être représentées.

Les patients de l'hôpital sont décrits par un numéro de mutuelle, leur nom, prénom et adresse.

Pour chaque patient, on souhaite conserver la trace des traitements qui lui ont été administrés. On note pour chaque traitement ses dates de début et de fin, le médecin qui a prescrit le traitement, les médicaments administrés et la chambre occupée par le patient du traitement.

Les médecins sont décrits par un numéro d'inscription à l'ordre des médecins, leur nom, prénom et adresse.

Un médicament est définit par un nom et est produit par un laboratoire (décrit par un nom et une adresse). On souhaite disposer dans la base de données du prix d'achat du médicament.

Les chambres sont identifiées par un numéro au sein du pavillon décrit par un nom et sous la responsabilité d'un médecin. Chaque chambre contient un certain nombre de lits.